Do Not Copy

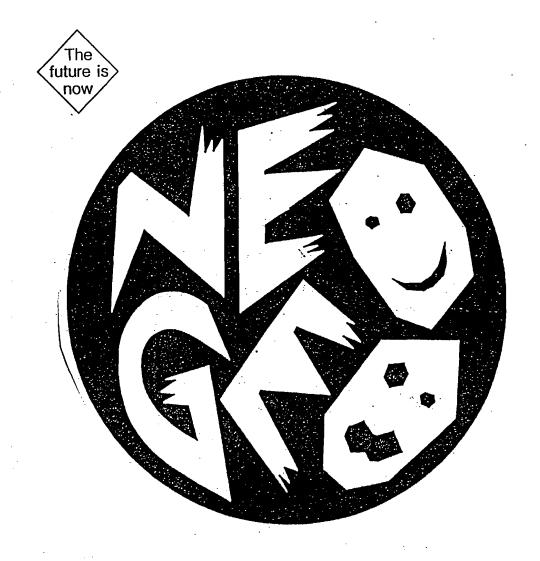

# NEO-GEO BASE UNIT MANUAL FOR DEVELOPMENT

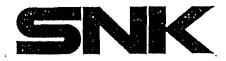

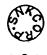

0062

This NEO-GEO base unit has been modified on the basis that it is to be used for development. The unit has NEO-MVS SYSTEM ROM which allows game debugging. Also it simulates arcade software with the home entertainment system.

#### **USE OF NEO-MVS SYSTEM ROM**

# [Function]

Press 2P-A-BUTTON while pressing 2P-SELECT reters COIN1 Press 2P-B-BUTTON while pressing 2P-SELECT reters COIN2

(It is only valid in MVS mode. When in USA mode, COIN2 is PLAYER2-COIN)

2P-C-BUTTON while pressing 2P-SELECT \* system menu

(When SYSTEM\_MODE bit7 is 0 this function is disabled)

# [System Menu]

MODE SET

MAIN SOFT DIP

GAME SOFT DIP

RESTART

**DEFAULT START** 

**GAME START TEST** 

CARD FULL

**CHECK SUM** 

**BOOK KEEPING (CARD)** 

GAME DEBUG DIP

(What follows is done through the 2P controller)

lever up, down

select command (the menu loops)

A button

command execute

C button

return to game

D button

to see game screen. pressing the D button again will return you to

the system menu screen. this can be used as a pause.

#### \* HOW TO USE THE COMMANDS

# [MODE SET]

Switching for arcade, home system, Japan, America, Europe (also South East Asia). Also, it will display part of SYSTEM WORK.

|                          | TYPE<br>COUNTRY            | DEVEL.<br>JAPAN                    | HON      | Æ USE |    | (1)<br>(2)                      |
|--------------------------|----------------------------|------------------------------------|----------|-------|----|---------------------------------|
| USER I<br>PLAYE<br>CREDI | REQUEST<br>MODE<br>ER MODE | 00<br>00<br>00<br>00<br>00<br>0044 | 00<br>00 | 00    | 00 | (3)<br>(3)<br>(3)<br>(4)<br>(5) |

# (1) **TYPE**

A, B button allows switching to DEV.HOME USE (development for home system), DEVEL.MVS (development for arcade), and NORMAL HOME USE (home system).

#### \* DEVELOPMENT MODE AND NORMAL MODE

| TYPE   | MODE        | SET UP        | 10FE80H(.W)  | DIFFERENCE             |
|--------|-------------|---------------|--------------|------------------------|
| 177    | Development | DEV.HOME USE  | Other than 0 | BACK UP AREA saved     |
| Home   |             |               |              | when RESET             |
| system | Normal      | SYSTEM ROM    | 0            | Initializes when RESET |
|        |             | for NORMAL    | ·            |                        |
|        |             | HOME USE      |              |                        |
|        | Development | DEV.MVS       | Other than 0 | Define CREDIT to       |
| Arcade |             |               |              | 10FE00H                |
| system | Normal      | Normal SYSTEM | 0            | Define CREDIT to       |
|        |             | ROM           |              | D00034H                |

# (2) COUNTRY

With the A and B button, change the COUNTRY\_CODE to, JAPAN (=0), USA (=1), EUROPE or EUROPE-ASIA (=2).

- Tou can change (1) and (2) with the up and down direction of the controller. Also you can return to System Menu with the C button.
- (3) USER REQUEST, USER MODE, PLAYER MODE Each SYSTEM\_WORK details are displayed.

# (4) CREDIT

CREDIT number is displayed. The addresses are 10FE00H and 10FE01H (these are valid only from 2P side or USA).

## (5) GAME CODE

Displays GAME\_CODE located at the address 108H.

# [MAIN SOFT DIP] [GAME SOFT DIP]

Soft dip, used in the arcade system, allows chaging the display with this selection. Please be careful when this function is chosen. Some of the ones which use "kanji" characters might not be properly displayed. For the USA use, COIN2 rate will be same as the coin rate at the time of continue. Moving the controller up and down will allow for the menu selection, A and B button to change the content, and C button to return to the System Menu.

### [RESTART]

This choice will reset (initialize) the software. The parameters chosen at the MODE SELECTION will remain the same. Even with the hardware reset, MODE and SOFT DIP values will not be cleared. Power on reset of USER\_REQUEST=0 will only be entered once at the time of start up even if the TYPE has been set for the home system. The only exception of this is when the TYPE has been chosen as the NORMAL HOME USE.

### [DEFAULT START]

BACK UP AREA and SOFT DIP values are reinitialized after RESET.

## [GAME START TEST]

With the MVS forced start MODE, USER\_REQUEST=3 and USER is entered, and after 10 interrupts PLAYER\_START is requested. If start is not accepted at this time, ERROR is displayed.

# [CARD FULL]

Available memory of the MEMORY CARD (used for the games) are filled with dummy data. Please use this to check the memory card program.

#### [CHECK SUM]

The CHECK SUM of the 8 Mbit program area (8 bit, 16 bit) is displayed. You can not return to the System Menu. If the game ID is not found at the time of reset, the system will automatically go into this MODE. This will allow you to examine the CHECK SUM of the character ROM's.

# [BOOK KEEPING (CARD)]

This displays the net income of the MVS system. (The operation method is the same as the MVS. You may not return to the System Menu.)

#### [GAME DEBUG DIP]

This will change the front 2 byte of the game BACK UP AREA to bit format. Please use this for development (ex: no death mode). C button will allow you to return to the System Menu

#### **Notes On: NEO-GEO Base Unit for Development**

- Development using NEO-GEO © connect Jumper 2 (J2) with a solder.
- Debugging using NEO-GEO disconnect Jumper 2 (J2).